- SPLAnE is available for Ubuntu/Fedora/Mac OS.
- Download Link: <a href="http://www.cse.iitb.ac.in/~splane/splane/shell/SPLAnE\_Shell.zip">http://www.cse.iitb.ac.in/~splane/splane/shell/SPLAnE\_Shell.zip</a>

### Installation:

- 1. SPLAnE require java 1.6 or later version to be installed on the PC.
- 2. Unzip SPLAnE\_Shell.zip to any directory, and it's ready to use.
- 3. If you get any permission denied error, while executing any of the analysis operations, change the permission of CriQit, boole2qpro and boole2qpro.sh file. Example, chmod 777 CirQit boole2qpro boole2qpro.sh

### **SPLAnE Tutorial:**

 You can download the realistic SPL models from: <u>http://www.cse.iitb.ac.in/~splane/splane/models/models.zip</u>

or the randomly generated SPL models from:

http://www.cse.iitb.ac.in/~splane/splane/examples/examples.zip

For this tutorial, we will be explaining SPLAnE on Entry Control Product Line.

- Open terminal window, and navigate to the unzip folder(SPLAnE folder).
- Type following on command line:

\$java –jar splane.jar

Ex. [gnarwane@localhost SPLAnE]\$ java -jar splane.jar

This will open the SPLAnE shell, as show below:

\$splane>

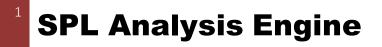

• Type, to display all the available commands.

\$splane>?list

The screen shot display the available command:

```
splane> ?help
This is Cliche shell (http://cliche.sourceforg
To list all available commands enter ?list or
command-name
splane> ?list
abbrev name
               params
                        (numbers...)
i
        intersection
       voidmodel
                        ()
V
       valid-specification
                                (numbers...)
VS
VS
       valid-specification
                                ()
       valid-implementation
vi
                                ()
       valid-implementation (numbers...)
vi
       common (p1)
С
ι
       live
                (p1)
d
        dead
                (p1)
С
       critical
                        (p1, p2)
       union (numbers...)
u.
       complete-traceability
сt
                              ()
i
        implement
                        ()
        implement
                        (numbers...)
im
r
       realizes
                        (numbers...)
       covers (numbers...)
СО
       completness
                       ()
С
        soundness
                        ()
S
       valid-feature-model
vfm
                                ()
       valid-component-model
                                ()
vcm
       valid-model
νm
                       ()
lfm
       load-feature-model
                                (p1)
        load-componente-model
lcm
                                (p1)
lf
        loadtrace-file (p1)
splane> ||
```

- You can either use a command name or abbreviation.
- You can check the syntax of each command as below:

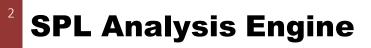

```
splane> ?help covers
Command: covers
Abbrev: co
Params: (numbers...)
Description: covers(numbers:String[]) : String
Number of parameters: 1
numbers String[] add the implications, a comma and the specifications
This command is varargs on its last parameter.
```

 Now, load the SPL model (feature model, component model, traceability model) for Entry Control Product Line as shown below: (This is required before running any other analysis operations).

```
splane> lfm ./examples/fEntryControl.afm
Feature Model loaded successfully.
```

```
splane> lcm ./examples/cEntryControl.afm
Component Model loaded successfully.
```

```
splane> lf ./examples/tEntryControl.afm
Traceability Model loaded successfully.
```

```
splane> 🗌
```

• On successfully loading the model, check is traceability is complete or not. Traceability should be complete, or other operations may fail.

```
splane> ct
Execution Time:0
Traceability Relation is Complete
.
splane> complete-traceability
Execution Time:0
Traceability Relation is Complete
.
```

• Check if, feature model and component model is valid or not. Type:

## **SPL Analysis Engine**

splane> vfm Execution Time(ms):6 The Feature Model is VALID.

splane> vcm Execution Time(ms):6 The Component Model is VALID.

• Check if, SPL can generate any product or not ( as below ):

splane> v Execution Time(ms):9 The SPL Model is NOT VOID.

 Check for valid Specification: splane> vs fEntryControl fPowerLock fControlMode fAutomatic Execution Time(ms):7 Specification:[fEntryControl, fPowerLock, fControlMode, fAutomatic] The Specification is VALID.

Alternate way:

splane> vs Select Features in Specification(Yy/Nn): fManualLock :n fManual :n fShiftOutOfPart :n fDoorLock :n fPowerLock :v fSpeed :n fAutomatic :y fEntryControl :v fLockMode :n fControlMode :v fDoorRelock :n Execution Time(ms):6 Specification:[fPowerLock, fAutomatic, fEntryControl, fControlMode] The Specification is VALID.

### **SPL Analysis Engine**

#### Ex, Invalid Specification:

splane> vs fEntryControl fPowerLock fControlMode fAutomatic fManualLock
Execution Time(ms):5
Specification:[fEntryControl, fPowerLock, fControlMode, fAutomatic, fManualLock]
The Specification is NOT VALID.

 Check for valid Implementation: splane> vi cEntryControl cPowerLock cDoorLockManager cControlMode cCourtesySwitch cKeySignal cDoorSignal cAutomatic Execution Time(ms):8 Implementation:[cEntryControl, cPowerLock, cDoorLockManager, cControlMode, cCourtesySwitch, cKeySignal, cDoorSignal, cAutomatic] The Implementation is VALID.

#### Alternate way:

splane> vi Select Components in Implementation(Yy/Nn): cDoorSignal :y cManualLock :n cCourtesySwitch :y cAutomatic :y cManual :n cPowerLock :y cAutoLock :n cControlMode :y cSpeed :n cDoorLockManager :y cKeySignal :y cEntryControl :y cLockMode :n cGearInPark :n Execution Time(ms):7 Implementation:[cDoorSignal, cCourtesySwitch, The Implementation is VALID.

Ex, of Invalid Implementations:

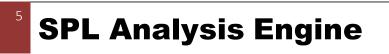

splane> vi cEntryControl cPowerLock cDoorLockManager cControlMode cCourtesySwitch cKeySignal cDoorSignal cAutomatic cManual Execution Time(ms):6

Implementation:[cEntryControl, cPowerLock, cDoorLockManager, cControlMode, cCourtesySwitch, cKeySignal, cDoorSignal, cAutomatic, cManual]
The Implementation is NOT VALID.

### • Check if, Implementation implements a feature:

splane> implement cEntryControl cPowerLock cDoorLockManager cControlMode cCourtesySwitch cKeySignal cDoorSignal cAutomatic , fPowerLock Execution Time(ms):7

[cEntryControl, cPowerLock, cDoorLockManager, cControlMode, cCourtesySwitch, cKeySignal, cDoorSignal, cAutomatic] IMPLEMENTS fPowerLock

### Alternate way:

Ex, Invalid case:

splane> implement Select Components in Implementation(Yy/Nn): cDoorSignal :y cManualLock :n cCourtesySwitch :y cAutomatic :y cManual :n cPowerLock :y cAutoLock :n cControlMode :y cSpeed :n cDoorLockManager :y cKeySignal :y cEntryControl :y cLockMode :n cGearInPark :n Enter Feature : fManual Execution Time(ms):331 [cDoorSignal, cCourtesySwitch, cAutomatic, cPowerLock, cControlMode, cDoorLockManager, cKeySignal, cEntryControl] does not IMPLEMENTS fManual

### • Check if, the Implementation realize the Specification:

splane> realizes cEntryControl cPowerLock cDoorLockManager cControlMode cCourtesySwitch cKeySignal cDoorSignal cAutomatic , fEntryControl fPowerLock f ControlMode fAutomatic Execution Time(ms):8 [cEntryControl, cPowerLock, cDoorLockManager, cControlMode, cCourtesySwitch, cKeySignal, cDoorSignal, cAutomatic] REALIZES the specification [fEntryCo ntrol, fPowerLock, fControlMode, fAutomatic]

### Invalid case:

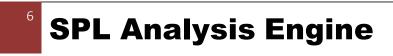

splane> realizes cEntryControl cPowerLock cDoorLockManager cControlMode cCourtesySwitch cKeySignal cDoorSignal cAutomatic cAutoLock cLockMode cSpeed , fEntryControl fPowerLock fControlMode fAutomatic

Execution Time(ms):6

[cEntryControl, cPowerLock, cDoorLockManager, cControlMode, cCourtesySwitch, cKeySignal, cDoorSignal, cAutomatic, cAutoLock, cLockMode, cSpeed] does n ot REALIZES the specification [fEntryControl, fPowerLock, fControlMode, fAutomatic] splane> []

### • Check if, the Implementation covers the specifications:

splane> covers cEntryControl cPowerLock cDoorLockManager cControlMode cCourtesySwitch cKeySignal cDoorSignal cAutomatic cAutoLock cLockMode cSpeed , f EntryControl fPowerLock fControlMode fAutomatic

Execution Time(ms):7

[cEntryControl, cPowerLock, cDoorLockManager, cControlMode, cCourtesySwitch, cKeySignal, cDoorSignal, cAutomatic, cAutoLock, cLockMode, cSpeed] COVERS the specification [fEntryControl, fPowerLock, fControlMode, fAutomatic]

#### Invalid case:

splane> covers cEntryControl cPowerLock cDoorLockManager cControlMode cCourtesySwitch cKeySignal cDoorSignal cAutomatic , fEntryControl fPowerLock fCo ntrolMode fAutomatic fDoorLock fLockMode fSpeed Execution Time(ms):11

[cEntryControl, cPowerLock, cDoorLockManager, cControlMode, cCourtesySwitch, cKeySignal, cDoorSignal, cAutomatic] does not COVERS the specification [f EntryControl, fPowerLock, fControlMode, fAutomatic, fDoorLock, fLockMode, fSpeed]

Checking Soundness and completeness property over SPL:

```
splane> soundness
Execution Time(ms):10
SPL hold SOUNDNESS Property.
```

```
splane> c
Execution Time(ms):10
SPL does not hold COMPLETNESS Property.
```

```
splane> 🗌
```

• Check if, component is critical for a given feature:

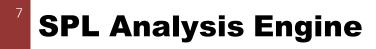

#### version 1.0

# **SPLANE** USER MANUAL

```
splane> critical fManual cManual
Execution Time(ms):26
"cManual" is CRITICAL for feature "fManual".
```

```
splane> critical fAutomatic cManual
Execution Time(ms):17
"cManual" is NOT CRITICAL for feature "fAutomatic".
```

### Check if, element is common in all the product of SPL:

splane> common fPowerLock
Execution Time(ms):316
"fPowerLock" is COMMON in all the products.

splane> common fManual Execution Time(ms):20 "fManual" is not COMMON in all the products.

• Check if, element is present(live) in atleast one of the product:

splane> live cDoorLockManager
Execution Time(ms):23
"cDoorLockManager" is LIVE in SPL.

splane> live fAutomatic Execution Time(ms):22 "fAutomatic" is LIVE in SPL.

splane> live fManualLock
Execution Time(ms):22
"fManualLock" is not LIVE in SPL.

• Check if, element is not present(dead) in any of the product:

splane> dead fManualLock
Execution Time(ms):24
"fManualLock" is DEAD in SPL.

splane> dead fDoorLock Execution Time(ms):21 "fDoorLock" is not DEAD in SPL.

## **SPL Analysis Engine**

• Check if, the Union of two specification, Implementation or product can give any valid specification, Implementation or product respectively:

splane> u S fEntryControl fPowerLock fControlMode fAutomatic , fEntryControl fPowerLock fControlMode fDoorLock fLockMode fSpeed fAutomatic Execution Time(ms):23 UNION is possible.

splane> u S fEntryControl fPowerLock fControlMode fAutomatic , fEntryControl fPowerLock fControlMode fDoorLock fLockMode fSpeed fManual Execution Time(ms):15 UNION is not possible.

• Check if, the Intersection of two specification, Implementation or product can give any valid specification, Implementation or product respectively:

splane> intersection S fEntryControl fPowerLock fControlMode fAutomatic , fEntryControl fPowerLock fControlMode fDoorLock fLockMode fSpeed fAutomatic Execution Time(ms):23 INTERSECTION is possible.

splane> intersection S fEntryControl fPowerLock fControlMode fAutomatic , fEntryControl fPowerLock fControlMode fDoorLock fLockMode fSpeed fManual Execution Time(ms):23 INTERSECTION is not possible.

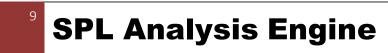